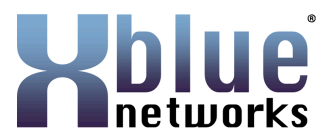

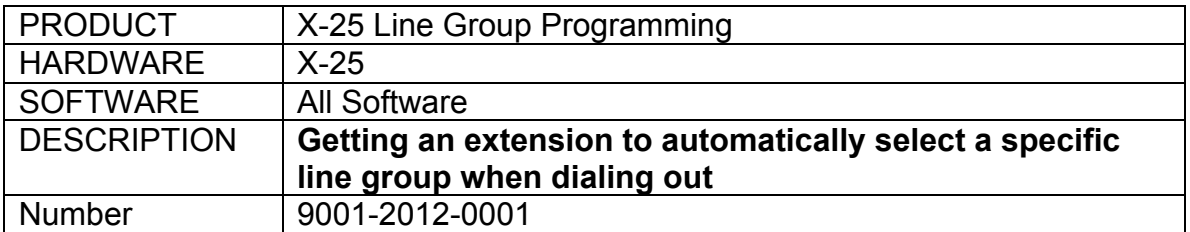

#### Description:

This document is used to program extensions to automatically select a specific line group when dialing a number from an X-2020 telephone on the X-25 system. It is the combination of the two devices that makes this possible.

## SET UP:

- o The X-2020 telephone must be authenticated and operational with an X-25 system.
- o Telephone lines must be in different line groups
- o Both PSTN Lines and SIP Trunks can use line group dialing

### Database Programming:

- 1) When using PSTN Lines skip to step 3.
- 2) When using IP Trunks:
	- a. Log into the X-25
	- b. Select Voice  $\rightarrow$  Trunk  $\rightarrow$  IP Trunk
		- i. Enter the information provided to authenticate each IP Trunk
		- ii. Click on "diagnostics" to verify that each trunk is operational
	- c. Select Voice  $\rightarrow$  Trunk  $\rightarrow$  Trunk DID
		- i. Enter the provided DID Numbers and select the Trunk Group for each DID number.

#### **DID Table**

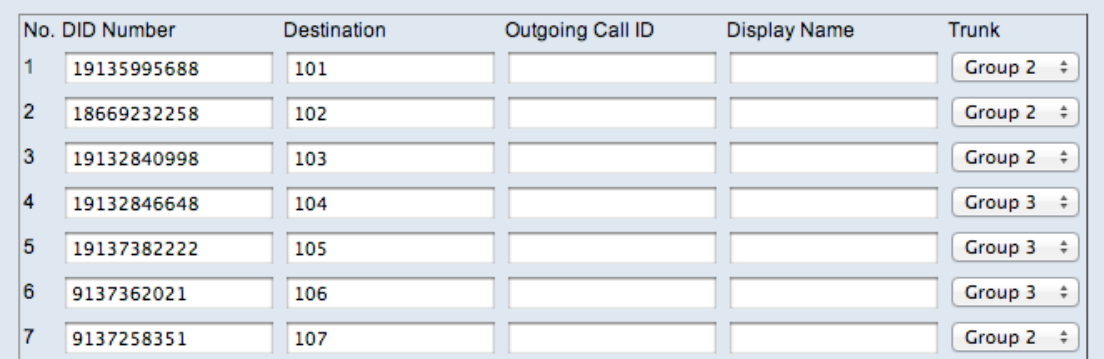

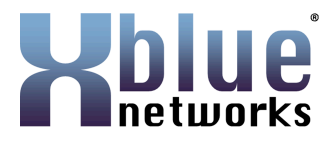

- 3) With either the PSTN Lines or SIP Trunks
	- a. Select Voice  $\rightarrow$  Trunk  $\rightarrow$  Trunk Group
		- i. Select the line and using the dropdown menu, select the group for each line. For example, place all PSTN Lines into group 1 and IP Trunks 1, 2 and 3 into line group 2, and 4, 5 and 6 into line group 3.

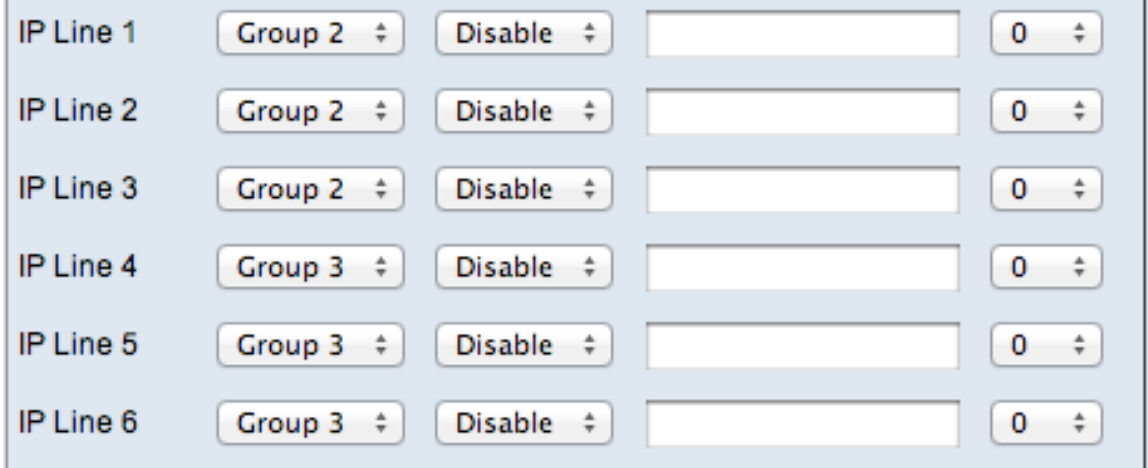

- 4) Select Voice  $\rightarrow$  Trunk  $\rightarrow$  Call Routing
	- a. Select a 2 digit code that will be used for each line group. For example, 91=group 1, 92=group 2, and 93=group 3. This number will be used to route outgoing numbers to the appropriate line group. The actual numbers can be any number that does not create a conflict in the X-25 system.
		- i. From To: Enter in the "From: and the to:" the 2 digit number, for example, 92
		- ii. Min/Max Length Then enter the number of digits expected. If the number dialed is a 7 digit number, the number of digits expected is 9 (7+2). If the number dialed is a 10 digit number, the number of digits expected is12 (10+2). If the number dialed is an 11 digit number, the number of digits expected is 13 (11+2).
		- iii. Delete Enter two as the number of digits to delete. This means that when the number 92 xxx-xxx-xxxx is dialed, the 92 is deleted before the system tries to dial the number.
		- iv. Insert Enter the digits that are required to make the call. For example, if someone enters a 7 digit number, but the  $1 +$ area code is required, then enter all 4 digits. For example, in Kansas, you may need to add 1913. However, if it is a local number, then you will leave "Insert" field blank.

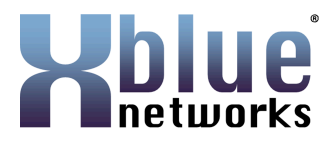

- v. Select the line group that you would like this call to use. For example, 92=line group 2.
- vi. You will make an entry for each line group and each of the possible number combinations.

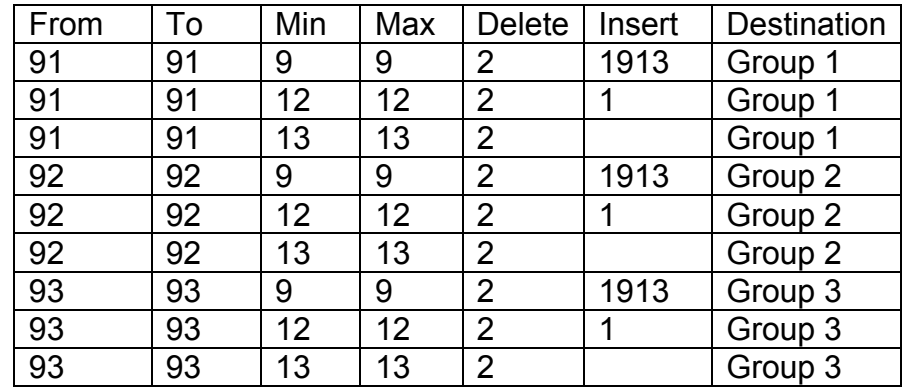

Once these entries are made, you should be able to dial the 2 digit "Steering" number and the desired number, and the call should go out the correct line group. For example, if I dialed 93 9135551212 – the call should automatically add  $\overline{a}$  1, and use line group 3.

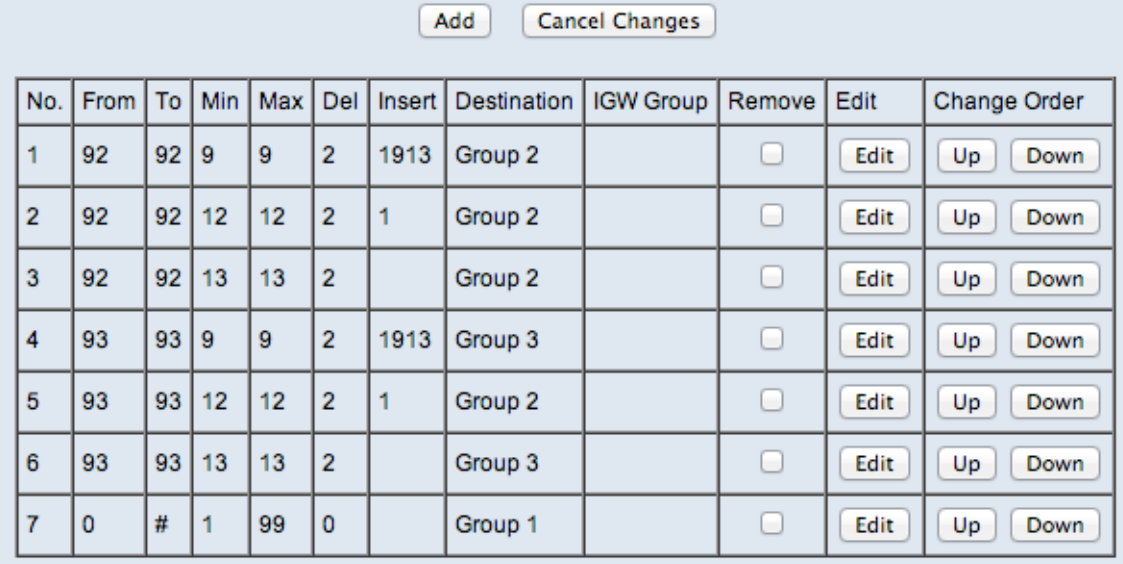

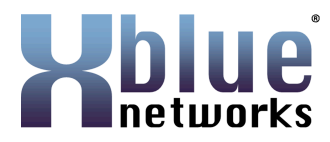

- 5) Log into a X-2020 telephone as the administrator
	- a. Select "SIP" and scroll down to the "Prefix Entry Settings"
	- b. Using the dropdown menu select "Add" for each of the 9 entries
	- c. In the "Entry (0-9) Pattern enter 0 in the first Prefix Entry 0 Pattern, 1 in the Prefix 1 Pattern, etc all the way to 9 in the Prefix Entry 9 Pattern.
	- d. In the "Prefix Entry (0-9) Replace" enter 92 in all 9 locations.

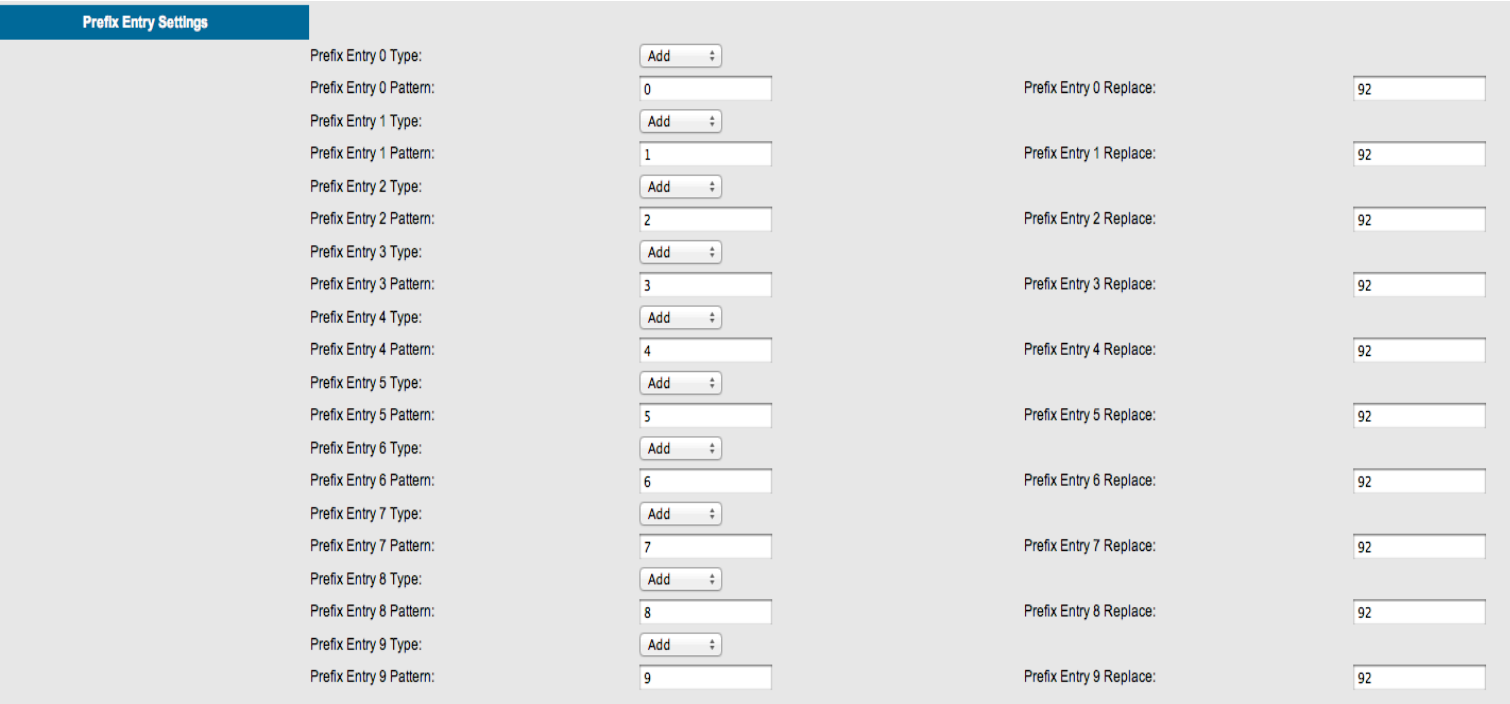

When a number is dialed from this extension, the Prefix Entry (example 92) will be added to the beginning of the dialed number. For example, if the number 555-1212 is dialed, the X-25 system will see 92-555-1212.

In the call routing table the number 92 – steers the dialed number to line group 2, removes the 92, and inserts 1-913-555-1212, which is dialed out on line group 2.

# [END]